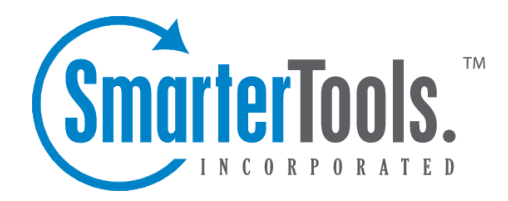

## Outgoing Gateways

Help Documentation

This document was auto-created from web content and is subject to change at any time. Copyright (c) 2020 SmarterTools Inc.

## **Outgoing Gateway**

Gateway servers allow you to reduce the load on your primary server by using <sup>a</sup> secondary server to process outgoing mail. Gateway servers can also be used to combat blacklisting. If the gateway server gets blacklisted, simply rotate the primary IP on the network card to <sup>a</sup> different one to send out on the new IP.

To access the outgoing gateway settings, log into SmarterMail as <sup>a</sup> System Administrator and click on Gateways / Failover in the navigation pane. Then click on the Outgoing tab .

To add <sup>a</sup> new outgoing gateway, click New . When adding or editing an entry, the following settings will be available:

## **Options**

- Server Address The IP address of the gateway server.
- Port The por<sup>t</sup> used to connect to the gateway server. By default, the por<sup>t</sup> is 25.
- Encryption Select the type of encryption from the list.
- Status The status of the outgoing gateway. To temporarily turn off the outgoing gateway, select Disable from the list.

• Type - This sets the behavior of the gateway: it will either "Round Robin", meaning that when multiple gateways are configured, domains will use one then use the next to send mail, cycling through each gateway, or it's possible to set up <sup>a</sup> gateway to be used by "Specified Domains". When <sup>a</sup> gateway is set up to be used by Specified Domains, the gateway is selected FOR the domains when the domains are being set up. (Or, it's possible to set the gateway for <sup>a</sup> domain after it's been set up.)

• Enable Authentication - Toggle the slider to the right if your outgoing gateway server requires authentication. Then enter the Auth Username and Password below.

- Auth Username The authorized username of the gateway server.
- Auth Password The corresponding password for the authorized username.

## **SmarterMail Gateway**

- Enable SmarterMail gateway mode Toggle the slider to the right to indicate that the outgoing gateway server is another SmarterMail server.
- SmarterMail URL The Webmail URL for the SmarterMail server being used an an outgoing gateway. This will allow the use of Web services to verify the users and domains.
- SmarterMail Username The identifier used to login to the primary mail server.
- SmarterMail Password The corresponding password used to login to the primary mail server.